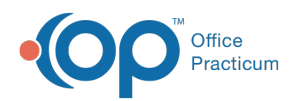

## Well Visit: Implantable Devices

Last Modified on 09/22/2021 9:00 am EDT

Version 14.19

This window map article points out some of the important aspects of the window you're working with in OP but is not intended to be instructional. To learn about topics related to using this window, see the **Related Articles** section at the bottom of this page.

## About Well Visit: Implantable Devices

## **Path: Clinical, Practice Management, or Billing tab > Patient Chart button > Well Visits > New or Open Note button > Implantable Devices**

The Implantable Devices window displays and documents a patient's implantable devices. This section of the Well Visit Note is chart-driven, meaning that the information populated here is pulled from and pushed back to the same section in the Patient Chart.

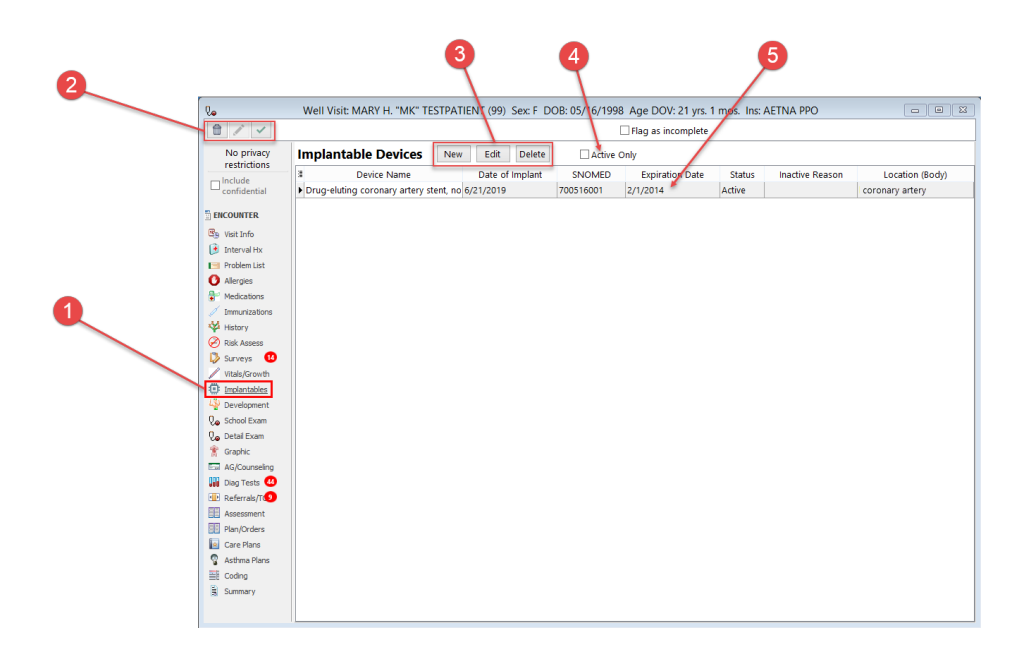

## Well Visit: Implantable Devices Map

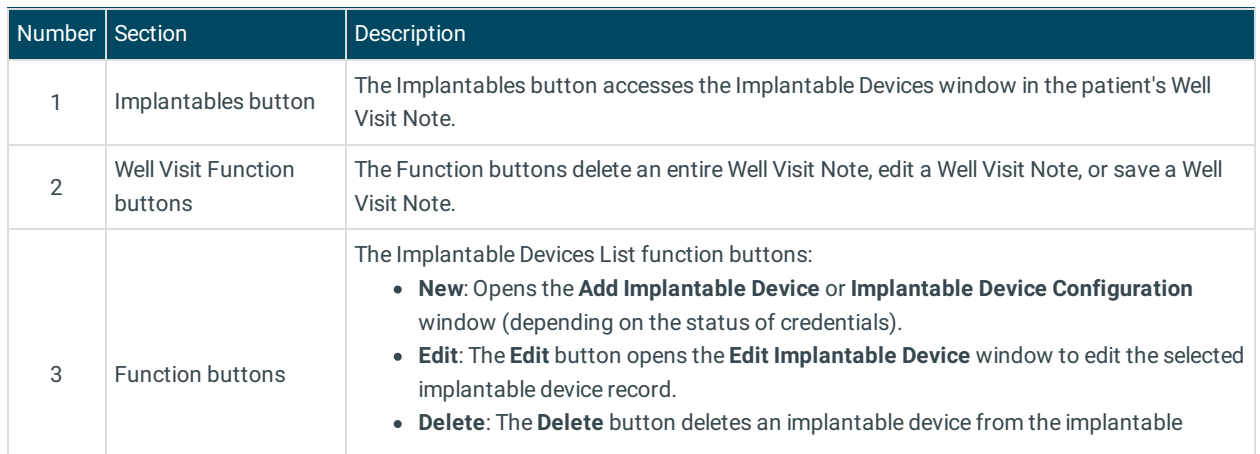

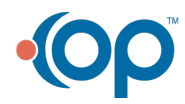

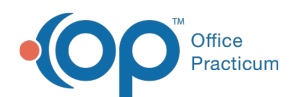

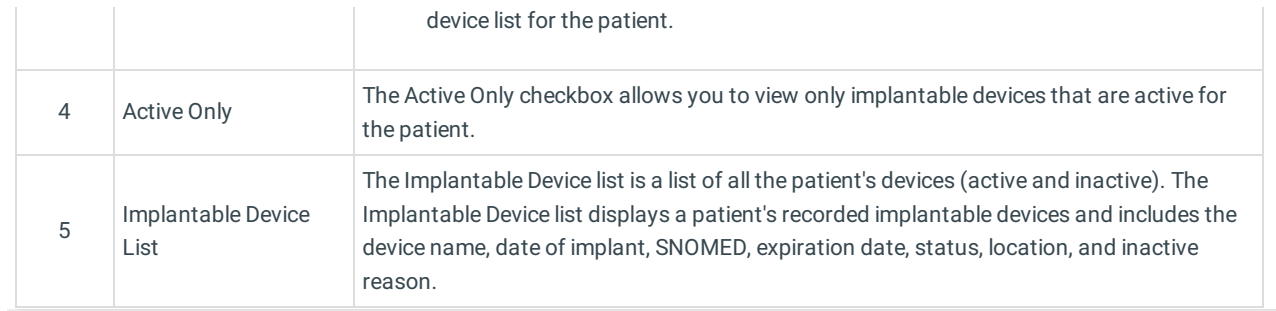

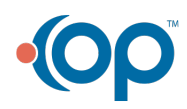